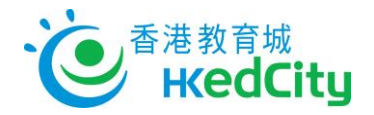

## **Seppo - 教師帳戶手冊**

## **登入 Seppo**

- 1. 進入 <http://seppo.io/en/>,選按「Login as an instructor」。
- 2. 教城會以教師提供的電郵開設 Seppo 帳戶。帳戶開設後, Seppo 系統會發出啟動賬戶電郵 至該地址,電郵內包含預設密碼。
- 3. 請使用以下資料登入
	- i. 電郵: 使用教師提供的電郵作 Seppo 登入帳戶
	- ii. 密碼: Seppo 電郵內的預設密碼

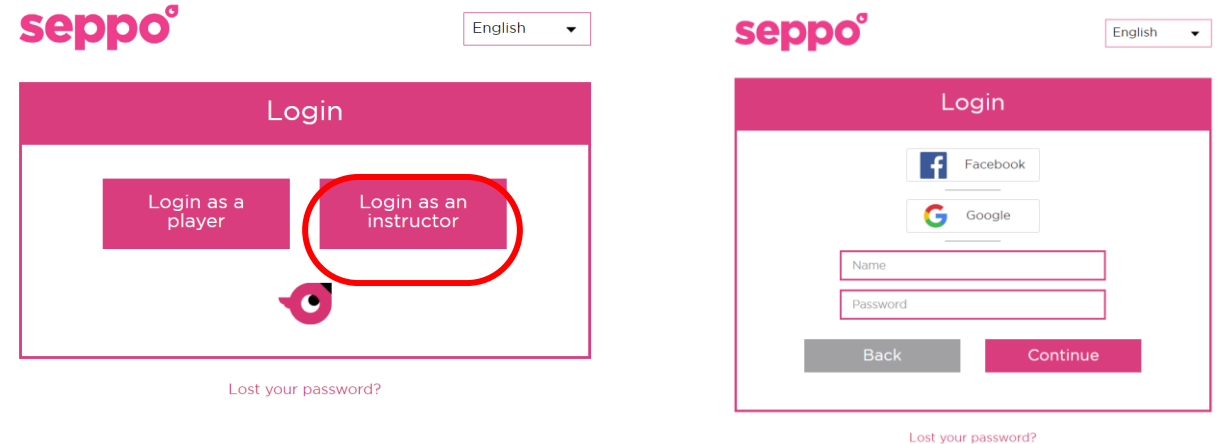

## **忘記密碼**

在登入版面上按「Lost Your Password」,然後輸入登記電郵,系統會發出重設密碼電郵至 該地址。

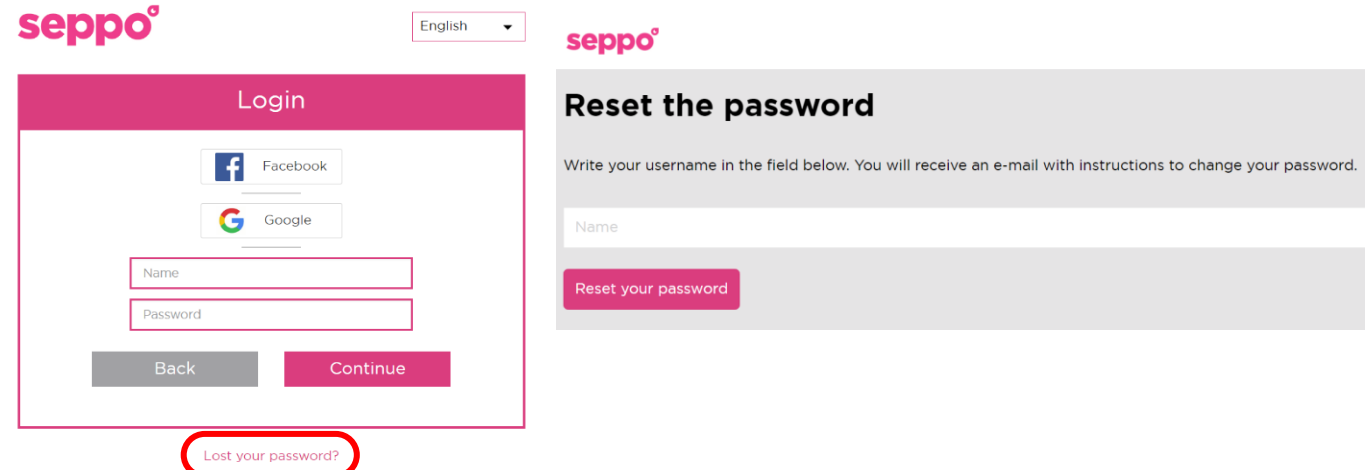

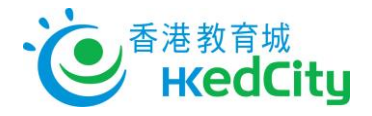

## **新增學生至遊戲**

1. 教師派發遊戲的「Pin code」予學生,讓他們進入遊戲;**或**

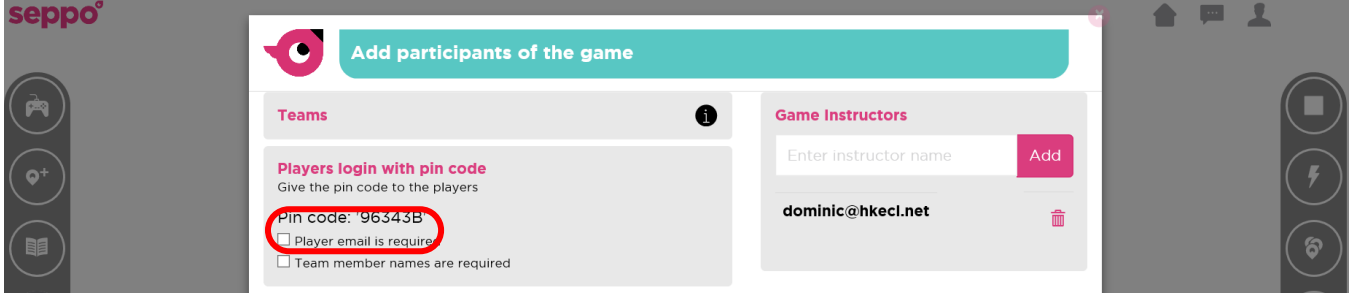

2. 創建「Player code」

教師輸入以下玩家資料以創建隊伍,然後將「Player code」派發予學生。

- i. 隊伍名稱
- ii. 隊員名稱

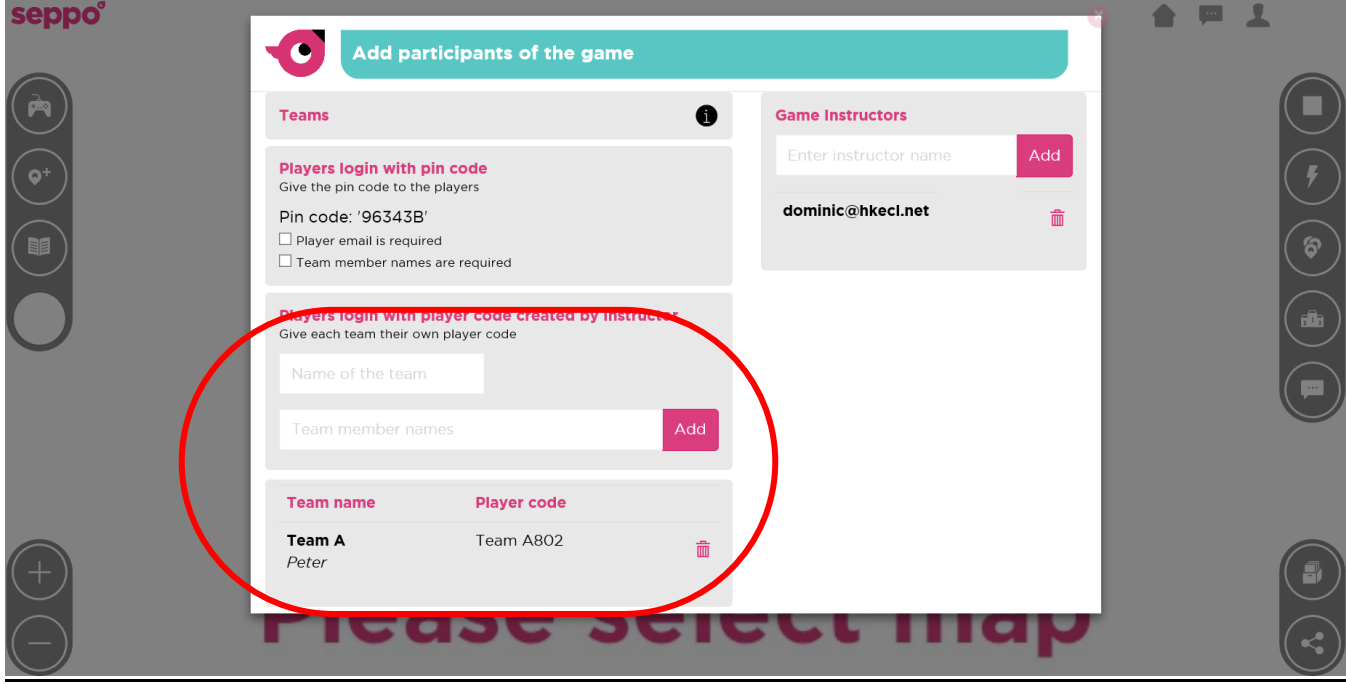